# **ۍᝋٙѣ** © 2009 保留所有权利-中国印刷

#### T1028(M1028)行动电脑使用手册

#### 初版: 2009/07

本手册可引导您设定和使用您的全新行动电脑PC。本手册资讯之正确性皆经过查核,如有变更恕不另行诵知。

如果事先未获得书面许可,不得以任何形式或电子、机械、照相、记录等任何方式重制本手册、储存于**检索系统中或加以传播**。

## **商标** 此处提及之产品名称仅作为识别用途,产品名称为其所属公司之商标。

 ${\sf Microsoft}^\otimes_\sim{\sf MS\text{-}DOS_\sim{\sf Windows}^\otimes}$ 及Windows $^\otimes$ Sound System皆为Microsoft Corporation之商标。

Intel<sup>®</sup>、Atom™皆为Intel Corporation之注册商标。

Sound Blaster<sub>z</sub> Sound Blaster Pro皆为Creative Technology<sub>之商标。</sub>

本手册提及之所有其他品牌或产品名称皆为其所属公司之商标或注册商标。

# **安全说明**

请遵守以下安全准则保护自己和行动电脑。

在使用您的T1028(M1028)系列笔记**本电脑时** 

小心:使用可携式电脑时,请勿长时间将电脑的底部放在身 体上。长时间使用后,热量会累积在底部。若与皮肤持续接 **触会造成不适感或灼伤。** 

- 请勿自行维修行动申脑。请冬心遵昭<del>穷</del>装说明。
- •携带电池时,请勿将电池放在口袋、皮包或其他容器中,否则金属 物体(如车钥匙)可能会让电池的电极短路。如此产生的大量电流会 发出高温,导致皮肤灼伤。
- 请勿将物品压在电源**话配器的电源线上,此外请注意勿使电源线将 人绊倒或漕人踩踏。**
- 使用电脑或为电池充电时,请将电源**话配器放置于诵风外,如卓面** 或地板上。请勿以纸张或其他物品覆盖**电源适配器以免阻碍通风。 此外请勿将申源话配器放在携带盒中使用。**
- •请勿将物体插人行动电脑的通风口。否则会造成短路,进而导致火 **灾或触电。**
- 限使用行动电脑制造商随附的电源话配器和电池。使用其他类型的 电池或电源话配器可能会让发生火灾或爆炸的风险提高。
- 电池的装入方式不正确可能会导致爆炸。
- 限更换中制造商推荐使用的相同或相容电池。
- •请依照制造商指示说明回收废弃电池。
- 连接行动电脑与电源之前,请确认电源**话配器的额定电压符合可用** 电源的电压。
- 15 V/60 Hz为大部分南北美洲及部分亚洲国家采用的电源, 如南 **韩**
- 100 V/50 Hz为日本东部采用的电源, 而日本西部则采用100V/ 60Hz**<sup>Ą</sup>**
- 230 V/50 Hz为大部分欧洲、中东和亚洲国家采用的电源。
- 使用延长线连接电源话配器时。请确认所有连接装置的电流总量是 **否超出延长线的电流总容量。**
- 从行动电脑取出电池时,请先关机并从插座拔下电源话配器,然后 取出电池。
- •为了避免触电的风险。请勿在打雷时插拨任何缆线。或是讲行本产 **品的维护或重设。**
- 请勿将申池投入火中,否则会产生爆炸。请向当地主管机构询问申 池回收指示。
- 设定行动电脑讲行工作时,请将行动电脑放置于水**平表面**。
- •搭机时请勿将行动电脑登记为行李。您可让行动电脑接受X光机的 安全检查,但是切勿让行动电脑接受金属探测器的检查。如果您让 专人检查行动电脑,请携带已充电电池以备对方要求将行动电脑开 启的情况。
- 搭机时若将行动电脑的硬盘取出,请使用布料或纸张等绝缘材料包 装硬盘。如果您让专人检查硬盘,对方可能会要求您将硬盘装上行 动电脑。您可让硬盘接受X机的检查,但是切勿让硬盘接受金属探 **测器的检查。**
- 搭机时请勿将行动电脑放在头顶置物箱中,以免行动电脑四处滑 动。请勿将行动电脑掉落于**地上,或是让行动电脑承受其他机械碰 ᇠĄ**
- •请避免行动电脑、电池和硬盘**承受环境中的危险。如尘十、灰尘、** 食物、液体高低温以及阳光直接照射。

I

• 将行动电脑移往温度或湿度差异极大的环境时, 行动电脑的内外可 能会发生凝结现象。为了避免行动电脑受损,继续使用前请等候一 定时间, 直到湿气蒸发为止。

注意事项: 由低/高温环境将行动电脑移至高/低温环境时, 开启电源前请 等候一定时间。直到行动电脑话应新环境为止。

- •拔下电源线时, 请务必拉拔电源线的接头或电源线扣, 请勿拉拔电 源线本体。拉出接头时,请垂直拉出以免接脚弯曲。连接电源线之 前,请另外注意接头的方向是否正确与对齐。
- •清洁行动电脑之前,请先关机,接一拨下电源线并取出电池。
- 处理内部元件时请多加留意。取出元件时, 请握住元件的边缘, 不 要握住接脚(如记忆模组)。
	- 使用电话设备时, 请务必遵守安全说明的指示, 以免发生火灾、 触电或人身伤害, 安全说明包括:
		- 不要在周遭有水的地方使用本产品, 如浴缸、洗手台、厨房/洗 衣间的水槽、潮湿的地下室或游泳池。
		- •打雷时请勿使用无线电话, 以免打雷导致触电。
		- 发生瓦斯漏气时, 请勿使用电话回报。

# 警告: 保固失效事项 \* 如果电池的使用方式不正确, 则可能会有爆炸的风险, 因此请务 **必使用同型或相容电池。** 请依照制造商指示说明回收废弃电池。 请注意,使用破裂、严重刮伤或品质不佳的光碟可能会导致**光驱** 受损, 并且造成光碟中的资料损毁。该种光碟可能会在**光驱高速** 运作时破裂,在此情况下将使产品保固失效。

#### 法规须知

联邦诵讯委员会须知

本设备系依照美国联邦委员会规范第15条之规定测试,结果符合B级 数位化服务之各项限制。这些限制之用意旨在规定住宅安装时应提供 话当之保护。以防范不良于扰。

擅自对本设备进行变更或修改将导致使用者丧失操作本设备之权利。 本设备产生、使用并发出无线电频率能量。若未遵守说明进行安装与 使用时,恐于扰无线电通讯。然而,对于特**定之安装并不保证不会造** 成于扰。如本设备确对收音机或电视机接收造成不良于扰(可打开或 关闭开关设备方式确认), 则用户可诱过下述一或多种方法试 解除 干扰:

- 重新调整接收天线之方向。
- 拉开设备与接收器之间距。
- 将设备接至不同插座上,让设备与接收器各自使用不同的电路。
- 洽询经销商或具相关经验的无线电/电视技术人员寻求协助。
- 所有连接至本机的外部缆线均应使用屏蔽缆线。 若是连接至PCMCIA卡的缆线,请参照配件手册或安装说明。

# **射**痂暴露

安装及操作本设备必须依照随附的说明, 不得与其他天线或发射机装 设于同一地点或搭配操作。应提供使用者及安装人员符合射频暴露规 范的天线安装说明及发射机操作**条件。** 

SAR**ࣃĈ**0.323 W/Kg

#### CE**ืۢ**(**ለ༖**)

**此标志 ◯ 长表本T1028(M1028)行动电脑符合EMC规范及欧盟的低** 电压规范。此标志同时代表T1028(M1028)符合以下技术标准:

- EN 55022—「咨讯技术设备之无线电于扰的测量方法与限制。」
- EN55024—「资讯技术设备-电磁耐受特性-测量方法与限制。」
- EN 61000-3-2—「电磁相容性(EMC)-第3章: 限制-第2节: 谐波 放射限制(每相位输入电流最高且包括16A的设备)。」
- EN 61000-3-3—「电磁相容性(EMC)—第3章: 限制—第3节: 额定 电流最高且包括16A之设备,其低电压供电系统之电压变动限制。」
- FN 60950—「资讯技术设备安全性」。

注意: EN 55022放射要求提供两种分类 • A级适用于商业用途

• B级话用干件字用涂

**针对CB**:

- 请仅使用专为本电脑所设计的电池。不正确的电池类型可能会造 成爆炸、漏电或损坏电脑
- 请勿在开启电源时取出电脑的电池
- 请勿继续使用已掉落的电池,或是出现任何损坏状况(例如弯曲或 扭曲)的电池。即使电脑能够以受损的电池继续运作, 也可能造成 电路损坏, 并造成火灾。
- 请使用笔记本电脑的系统为电池充电。不正确的充电方式可能会 导致电池爆炸。
- 请勿尝试自行修理电池。请交由维修代表或合格维修人员讲行任 **何电池修理或更换。**
- 请勿让儿童接触受损的电池, 并立即加以丢弃。请务必谨慎处理 电池。若曝露在火焰中、不当处理或弃置,可能会造成电池爆炸 **或漏申。**
- 请将电池远离金属设备。
- 在弃置电池之前, 请在电池接触点上粘贴胶带。
- 请勿以双手或金属物体碰触电池接触点。

### 电池弃置及注意事项

您所购买的产品含有可充电电池。这种电池可回收。依美国许多州 及各地法律,在电池使用寿命结束时,若将本电池弃置在都市废弃 物中,有可能构成违法。请洽询您当地固体废弃物主管单位,以了 解您所在区域的回收方案或适当的处理方式。

IV

如果电池更换不当,可能会有爆炸的危险。只能以相同或厂商建议之 同类型电池进行更换。请依照制造商指示说明回收废弃电池。

 $BSMI$ 须知(限台湾)

经济部标准检验局(BSMI)将大部分的行动电脑归类为B级资讯技术设 **౯**(ITE)**Ą**

R32323

产品必须贴上以上标志,代表符合BSMI标准的规定。

#### 电池安全使用指南

本笔记本电脑使用的是锂电池。请勿在潮湿或腐蚀性的环境中使用此 电池。请勿将产品放置、存放或靠近热源、置于**高温位置、放在强烈 日照下、放在微波炉或加压容器中, 并且请勿暴露于60°C(140°F)以** 上的温度中。违反这些指南将可能导致电池漏液、诱蚀、过热、爆炸 或起火, 并可能导致人身伤害或损伤。请勿穿刺、打开或拆解电池。 如果电池发生漏液且您不小心碰触到漏出的液体, 请立刻以大量清水 冲洗并寻求医疗协助。基于**安全理由,且为了延长电池的使用寿命,** 在0°C(32°F)以下或40°C(104°F)以上的温度中将无法进行充电。环境 **ፆүޘ**0°C**ז**35°C**Ą**

新购买的电池需经过二至三次的完整充放电周期才能达到最高效能。 此电池可进行数百次的充电和放电,但最终仍会达到使用寿命。当开 机时间异常短于正**常时间时,请购买新的电池。您只能使用宏**碁核准 的电池, 并使用技嘉专为此装置核准的专用充电器为电池进行充电。

电池只能针对其设计目的使用。请勿使用任何已损坏的充电器或电 池。请勿将电池短路。以钱币、金属片或笔之类的金属物品直接连接 电池的正极 (+) 和负极 (-) 终端 (外观类似电池上的金属条) 时, 可能会不小心引发短路。例如, 当您将备用电池放置在口袋或皮包内 就可能会发生这种情况。将终端网路可能会损坏电池或连接的物品。 如果您将电池放置在过热或热冷的环境中(例如夏天或冬天的密闭车 箱内),可能会导致电池容量和使用寿命缩短。请务必将电池保持在 介于15℃至25℃(59°F至77°F)的环境中。过热或过冷的电池可能 会让装置在短期内无法运作,即使电池已充满电亦然。在极度过低的 **温度下更会使得电池效能受到限制。** 

请勿将电池丢置于**火焰中,这样可能会导致爆炸。电池如果受损也可** 能爆炸。废弃电池的处理应符合当地法规。请尽量将电池回收处理。 **切勿当成一般家庭废弃物处理。** 

无线装置可能会受到电池干扰,并因而影响效能。

**可能引发爆炸的环境** 

当处于**可能引发爆炸的环境中时,请关闭您的装置并遵守所有的指示** 和说明。可能引发爆炸的环境包括一般建议关闭汽车引擎的区域。此 类区域的火花可能引发爆炸或火灾,进而导致人身伤害或甚至死亡。 靠近加油站的加油枪时请关闭笔记本电脑,在燃料补给站、储存区与 配送区、化学工厂或进行爆破作业的区域使用无线设备时,请遵守其 相关限制。可能引发爆炸的环境一般(但不见得全部)都会加以标 示,包括:船甲板下方、输送或储存化学物质的设备、使用液态石油 气(如丙烷或丁烷)的车辆,以及空气中含有化学物质或石粒、灰尘 或金属粉尘等粒子的区域。请勿在禁用行动电话或可能造成于扰或危 险的区域启动**笔记本电脑**。

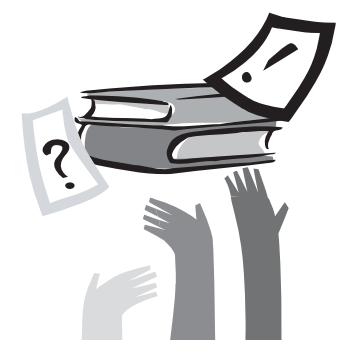

# 前言

感谢您购买行动电脑!您的全新行动电脑具备行动运算技术的多样 创新特色。本设备具有先进的人体工学设计以及全方位的架构,为 您带来精巧却功能强大,并且易于使用的个人电脑。行动电脑的设 计一般适合个人和商业用途,让行动电脑成为办公室、住宅和行动 使用的首选。

本手册包含所有设定及使用行动电脑所必须的资讯,并以非常完整 但容易阅读的方式详述所有功能。

# 目录

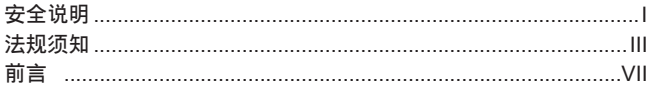

#### 认识您的T1028(M1028)行动电脑 第1章

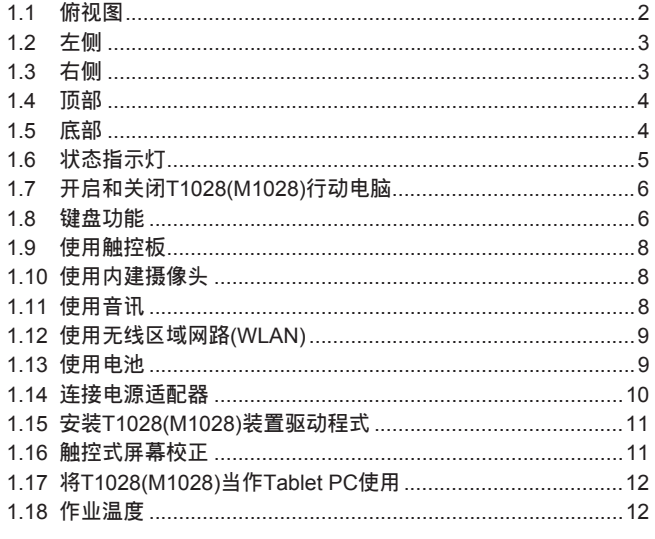

第2章 电池

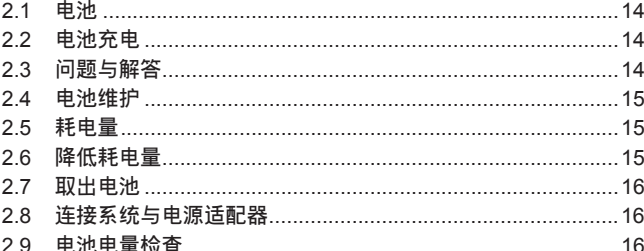

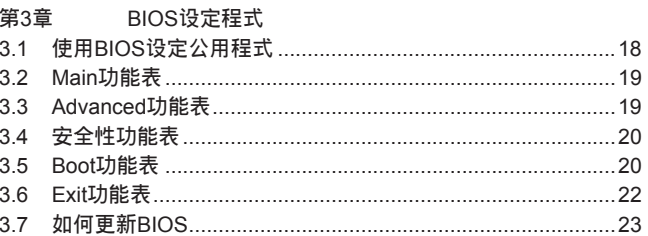

#### 第4章 智慧型管理员简介

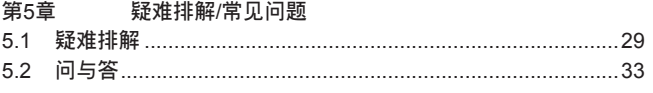

#### 附录I 规格 复原更新通知 附录II

# 简体中文  $\overline{\text{VIII}}$

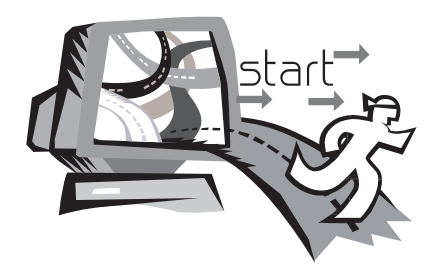

# 第1章 认识您的T1028 (M1028) 行动电脑

本章说明T1028(M1028)系列行动电脑的操作方式, 包括连接电源适 配器, 开启/关闭电脑, 使用触控板、键盘、快速键、电池等。如果 您是电脑与作业系统的初学者,本章可引导您认识部分全新的强大 功能。

 $\overline{1}$ 

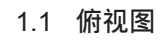

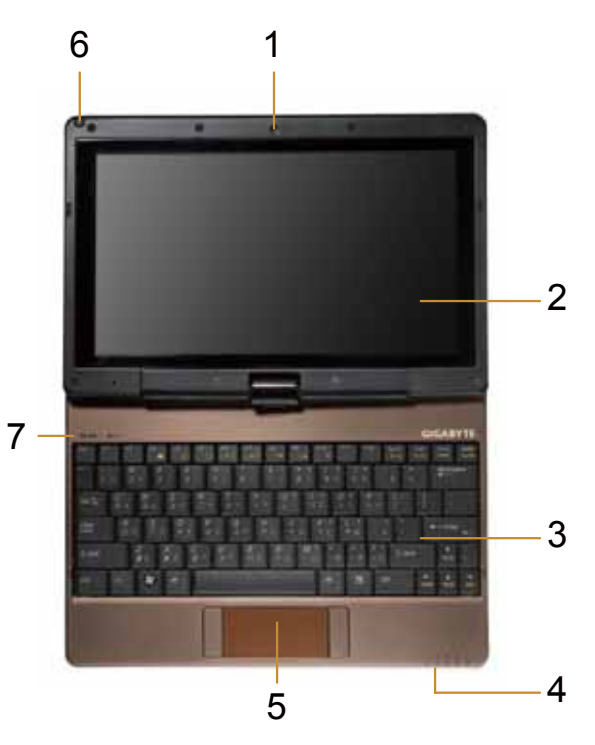

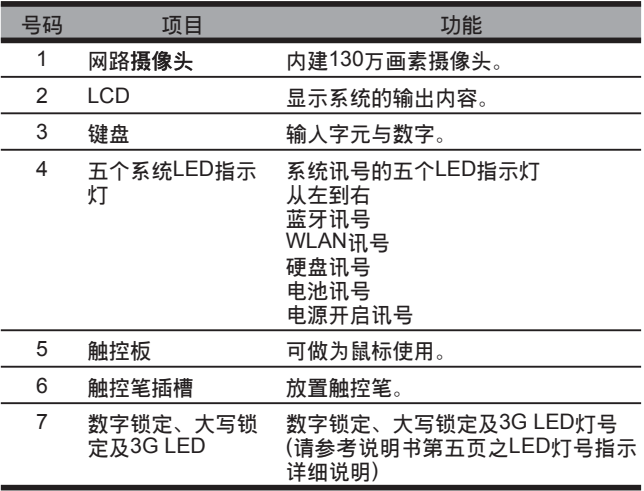

1.2 左侧

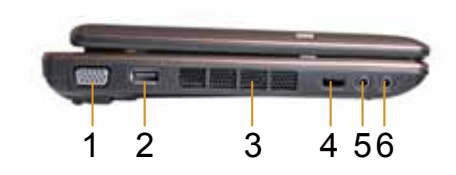

1.3 右侧

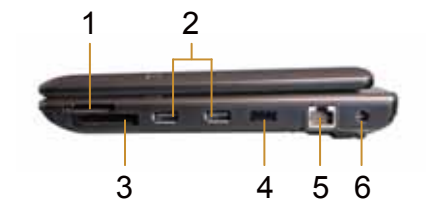

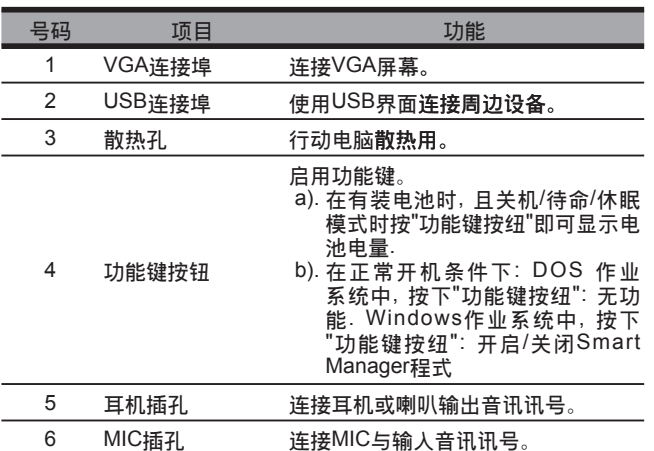

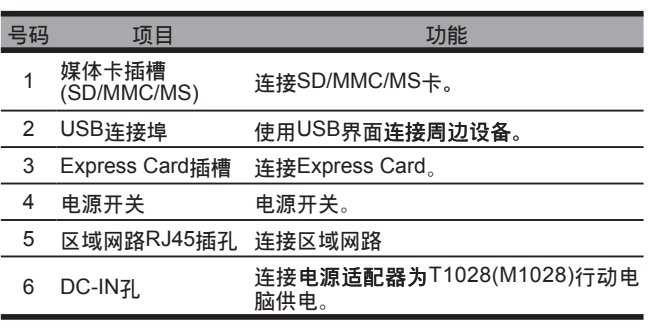

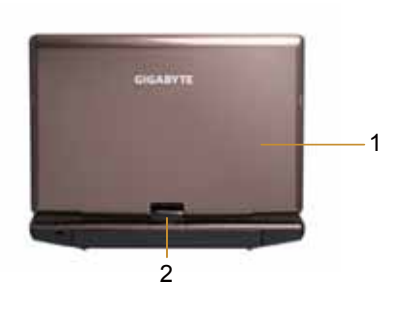

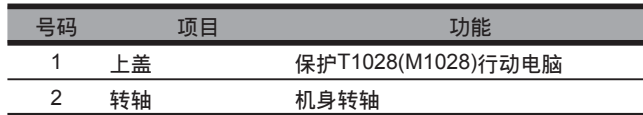

1.5 底部

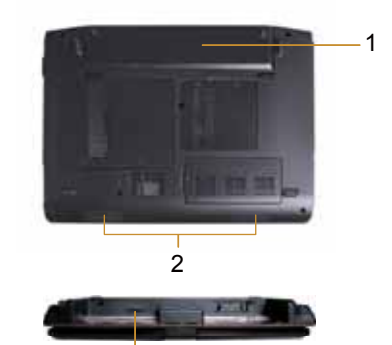

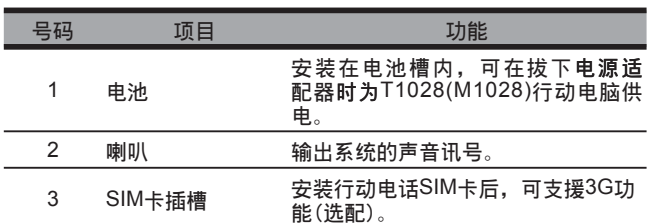

 $\overline{3}$ 

# 1.6 状态指示灯

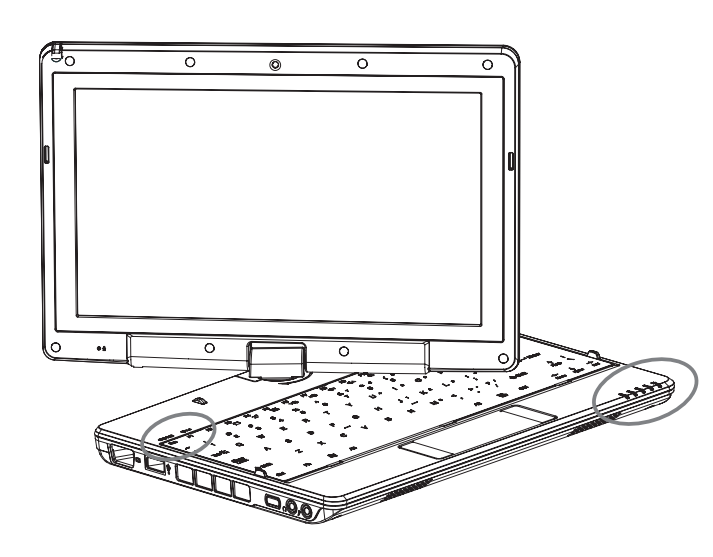

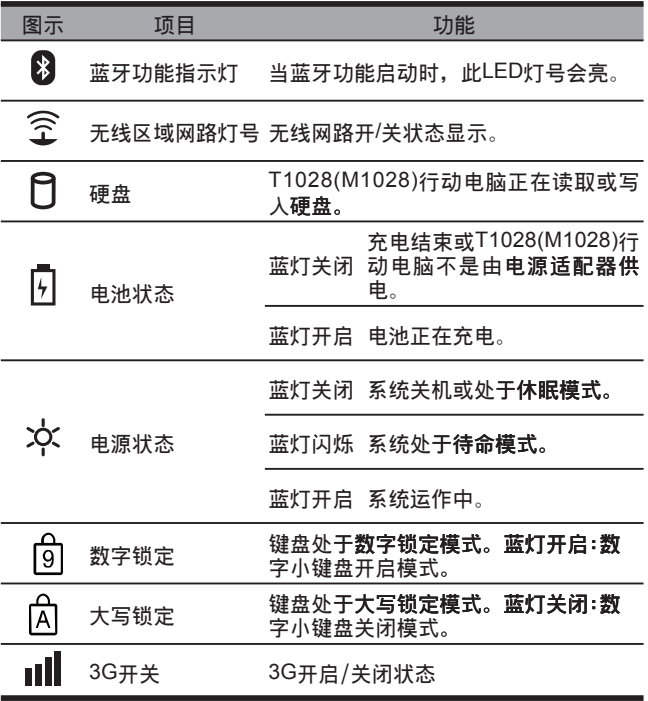

# 简体中文 简体中文<br>5  $\overline{5}$

1.7 开启和关闭T1028(M1028)行动电脑

#### 开启电源

开启T1028(M1028)行动电脑上盖并按住电源开关1或2秒。电脑开启 电源后,电源指示灯会呈蓝灯亮起。

#### **关闭电源**

如果不使用T1028(M1028)行动电脑, 最好关闭电源。关闭电源之 前, 请先关闭所有程式, 然**后关闭作业系统**。

关闭T1028(M1028)行动电脑后。如果之前经过长时间使用。请不要 立即关闭LCD屏幕。如此可让T1028(M1028)行动电脑的内部冷却。 关闭屏幕会迫使热量累积在LCD屏幕上, 进而导致屏幕受损。此外请 注意. 如果已开启电脑或停用省电功能, 请勿长时间关闭LCD屏幕。

#### 暂停模式

您可在[电源选项/进阶]对话方块中调整预设电源管理设定值。[电源选 **项对话方块具有数个可用于电脑闲置的操作功能。** 

#### Hold**Αਕ**:

将开关切换到左侧(HOLD)可暂时中止来自键盘、触控板、系统功能 按键的输入。手动将开关切换到中间可恢复上述输入设备的功能。**这** 个开关的目的,是防止系统闲置,误触这些输入设备。欲知这些输入 设备的正确位置, 请参考第1.3章节的俯视图。

# 1.8 键盘功能

T1028(M1028)行动电脑采用标准打字机配置键盘, 并且具有其他功 **ਕĄ**

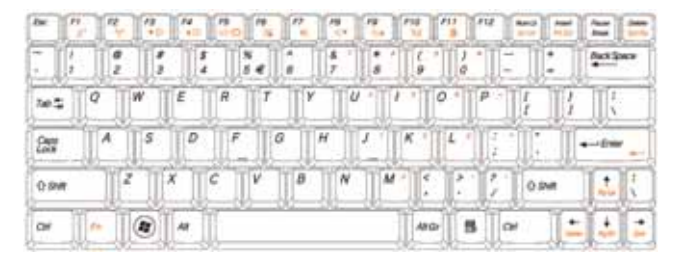

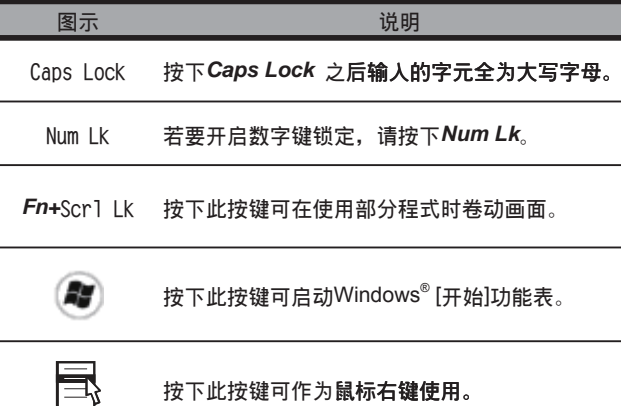

# $In$ 按键组合(快速键)

 $\sqrt{m}$ <u>使用 人——</u>√ Fn键搭配其他按键可启动、关闭或设定特殊功能。这类 按键组合也称为快速键。若要使用快速键,请按住<Fn>与下列按 键:

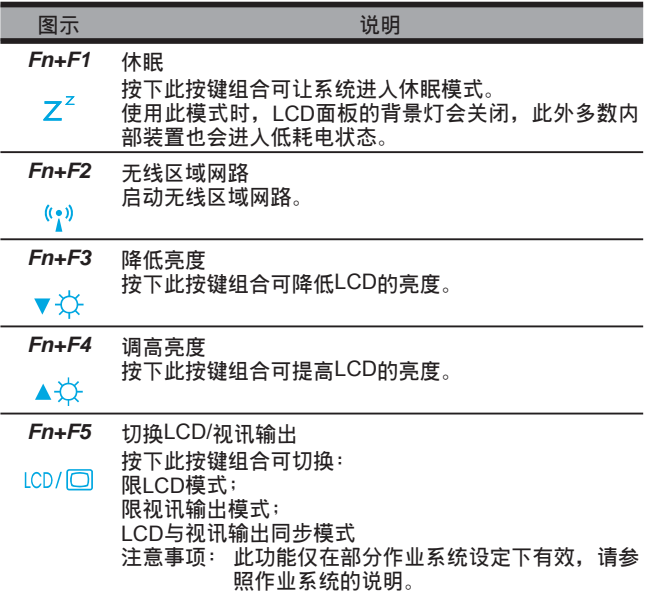

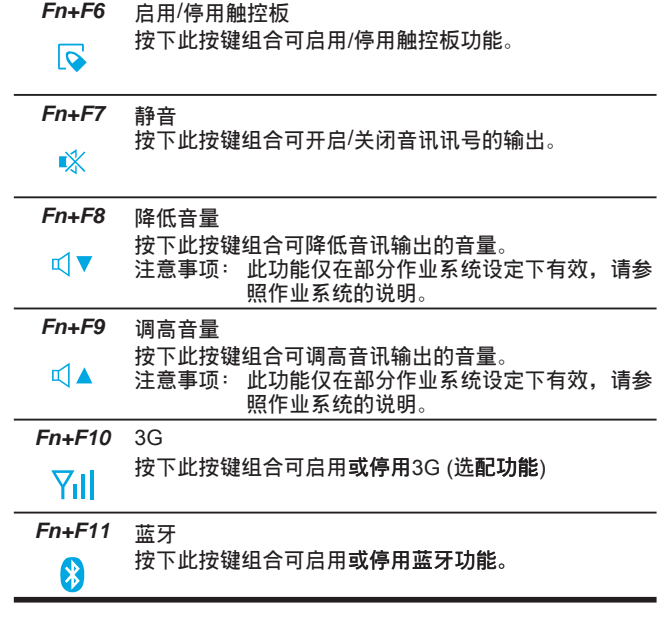

 $\overline{\phantom{a}}$ 

# 1.9 使用触控板

电脑内建的触控板为PS/2相容点选装置,可感应触控板表面上的动 作。亦即您可在触控板的表面上移动手指,游标即会做出反应。位于 中央的置腕平台可提高舒适感并支撑手腕。 触控板的使用方式如下:

- 在触控板上移动手指可移动游标。
- 按下触控板边缘上的左右按钮可使用选取和执行功能。以上两 个按钮正如同鼠标的左右按钮。
- 轻点触控板亦可产生相同结果。

# 1.10 **使用内建摄像头**

视您购买的T1028(M1028)行动电脑配置而定, 此功能的可用性可能 有所差异。如果您购买的机型配有内建**摄像头, 即时传讯软体和视讯** 编辑软体即会增加视讯功能。

#### $\approx$ •••••••••••••••••••••••

秘诀: 关于使用内建摄像头的相关资讯, 请参照公用程式软体的 说明档案。

#### ිරි •••••••••••••••••••••••

秘诀: 内建摄像头无法在多个软体应用程式上共用。如果 其他应用程式正在使用摄像头, 请先退出应用程式再使用 **内建摄像头。** 

1.11 **使用音讯** 

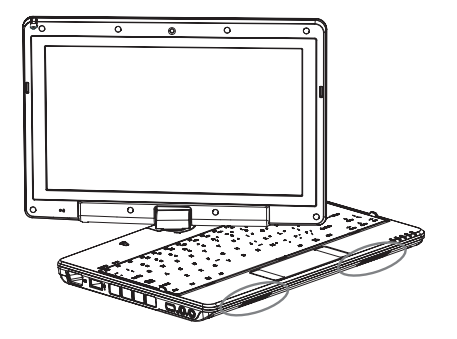

您可在Windows系统中控制音量:  $\frac{1}{2}$ 按一下工作列上的音量图示 2, 然后**使用按钮调整音量**。 办可按两下音量图示 2. 启动[音量控制]来调整音量的控制项目。

#### ်တိ •••••••••••••••••••••••

秘诀: 您可以使用Fn按键组合调整音量。请参照「FN按键组 合」。

连接耳机或MIC等外部音讯设备之前, 请先将音量降低。

1.12 使用无线区域网路(WLAN)

您可以使用无线区域网路连接网路,以便在住宅和办公室内使用网际 网路。免除接线的烦恼。

### 连接与使用无线网路

 $\Re$  **3** (然) 中国功能键(1.8使用启动键)或Fn按键组合(1.8键盘功能)来开启 无线区域网路。在工具列的无线网路图示上按鼠标右键,然后选取[检 视可用无线网路】。

选取您要连接的AP(存取点), 然**后键人必须资讯。按一下**[连接]。将 鼠标指标移至工具列的无线网路图示上时,您可看见无线网路的状 **ၗĄ**

ြင •••••••••••••••••••••••

秘诀: 关于详细资讯, 请参照无线网路的说明文件。

#### (දි •••••••••••••••••••••••

视您购买的T1028(M1028)行动电脑配置而定, 此功能的可用性可能 有所差异, 请参照<规格>查询您购买的机型是否支援此功能。

#### $\left| \right|$ •••••••••••••••••••••••

注意事项: 建立无线区域网路的安全性设定极为重要, 如果因使 用无线区域网路而造成任何安全性问题。本公司概不负责。

1.13 **使用电池** 

 $T1028(M1028)$ 行动电脑适用于以下的电源:

■ 外接电源(使用电源适配器连接电源插座)

■ 锂离子(Li-Ion)电池

応尽可能使用电源话配器。仅限于无外接电源时使用电池。锂离子充 电电池可让您在无外部电源时操作T1028(M1028)行动电脑。使用电 源话配器连接T1028(M1028)行动电脑与电源插座时, 内部电池将会 开始充电。电池正在充电时,指示灯面板的电池充电图示即会亮起。 电池充电完成**后,电池充电图示即会关闭。锂离子(Li-lon)**电池正常 充电时间则是3小时。

- 使用视讯或音讯设备皆会增加电脑的电力使用量。
- **降低屏幕亮度亦可节省电力。**
- 如果电池未完全充电,请在使用前先将电池完全充电(亦即拔下 电源话配器之前)。
- Li-Ion电池极易受损,请勿使用其他**电源适配器充电,否则可能** 会发生火灾或爆炸。

### 更换电池

电池性能会随一使用而诼渐降低。建议您在发现电池容量大幅下降时 更换电池。

若要更换申池, 请遵昭以下步骤:

- 1. 关闭电脑。
- 2. 关闭上盖, 将电脑翻面。
- 3. 扳动电池释放钮、按住释放钮直到取出电池为止。
- 4. 将电池装入电池槽之前, 请确认更换电池的方向是否正确。

注意:剩余电量高于95%时,请勿将电池100%充电。这是供应商的 建议。以便减少充电频率并延长电池使用寿命。

维护申源话配器

- 请勿将变压器用于其他装置。
- 请勿踩踏电源线或在电源线上摆放重物。请小心摆放电源线,澼免放 置在人员心经之处。
- 拔下电源线时, 请勿拉拔电源线本体, 请务必拉拔插头。
- 使用延长线时,请确认连接装置的总电量是否超出延长线的总容量。 此外,插上电源插座的装置总电量不应超出保险丝的电流总量。
- 连接电源线与电源插座前,请先确认电压。如果不确定电源规格,请 向当地供应商或电力公司洽询详细资讯。

1.14 连接电源话配器

电源适配器可将交流电转换成直流电,并降低电脑使用的电压。变压 器可自动调整100至240伏特的电压并输出12V (T1028(M1028)话用 12V. 3.0A)的电源, 无论您身在何处都可使用T1028(M1028)行动电 脑。

小心:仅限使用本公司建议的电源话配器与电源线。使用不正确的变 压器可能会损坏电脑。因误用电源适配器而导致损坏,本公司概不负 靑。

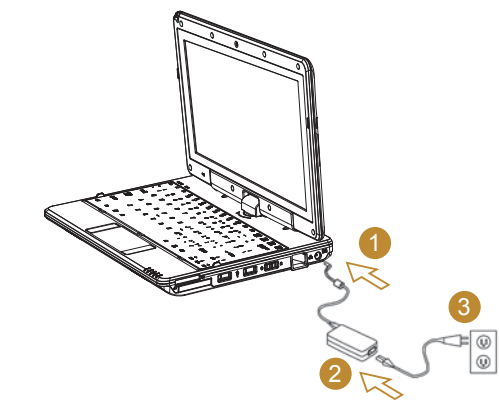

若要正确连接变压器, 请遵照以下步骤:

- 1. 将电源线接上电源适配器。
- 2. 将电源适配器连接到电脑的直流电连接埠。
- 3. 将变压器电源线插入交流电插座。

1.15 安装T1028(M1028)装置驱动程式

若您的T1028(M1028)行动电脑已安装作业系统, 为使硬体正常运 作, 最好安装所有必备的装置驱动程式。

安装驱动程式前,请先询问供应商是否已在作业系统安装各项驱动程 式. 如果尚未安装. 请谟昭以下步骤:

1. 您可找到如下图所示的公用程式驱动程式光碟:

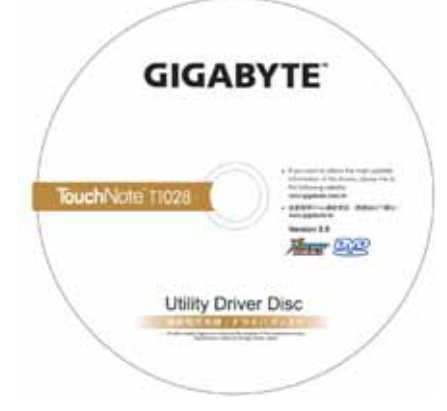

2. 将光碟放入CD-ROM光驱。会出现自动执行安装画面。

1.16 触控式屏**幕校正** 

触控笔与本系统触控式屏幕LCD显示器搭配使用, 就如同业界标准的 鼠标左键功能,让您体会使用触控式屏墓的乐趣。若遇到下列两种情 况, 必须校正触控式**屏幕**。

- •首次安装Windows并开机。活动游标移位;触控笔点触的位置无法 完全吻合。
- 时常发生活动游标与触控笔点触位置不同的情形。

若要校正触控式屏**墓。请前往卓面功能表=>** eGalax Touch =>Configure Utility=> Tool =>4 points Calibrate<sub></sub> 在设定画面中, 选 择校正, 并遵照指示完成校正。

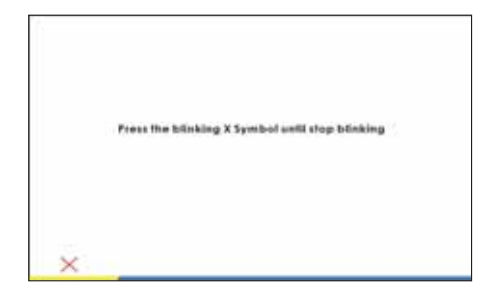

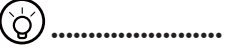

注意: 您必须先将屏幕显示器的解析度设为1366x768或1024x600 (按照硬体规格而定), 然后再进行校正。

1.17 将T1028(M1028)当作Tablet PC使用

T1028(M1028)的屏幕可以转换, 当作Tablet PC使用。若要使用此项 功能请遵照下列步骤。

1. 打开T1028(M1028)外盖(屏幕显示器)。

2. 键盘上方顶端中央处有个支点连 接显示器面板与底座。上面有个 标志 "《"

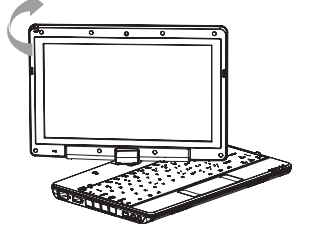

- 3. 按照标志说明将屏幕顺时针旋转 180度, 让屏幕朝外。
- 4. 将旋转后的屏幕向下盖回。 显 示器会遮住键盘。使用触控 笔 或 轻 **岳 触 屏 幕**, 即 可 将 T1028(M1028)**༊ү**Tablet PC**ֹ ϡĄ**

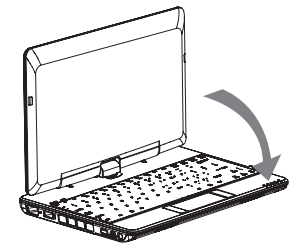

- 5. 无须使用Tablet PC功能时, 请将 上述步骤逆向操作一次(竖起屏幕  $\equiv$  90度, 并逆时针旋转180度), **ӈΞ**T1028(M1028)**аೇҌࣧ** 有位置。
- \* 注意: 请注意, 此屏幕只能顺时 针旋转180度。务必依照标志说明 旋转屏**墓。依错误角度强制旋转 ލ၌ົᚑࢦຫᗼ**T1028(M1028)**Ą**

1.18 作业温度 作业温度: 10°C至40°C

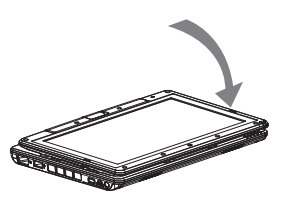

简

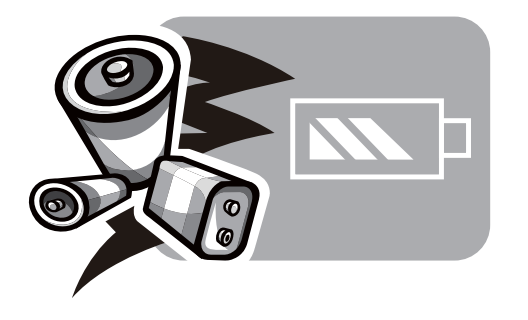

#### 第2章 电池

简体中文  $\frac{1}{13}$ 

# 2.1 电池

T1028 (M1028) 行动电脑配备高能可充电式锂离子 (Li-Ion) 电池。电 池寿命视产品配置、产品机型、产品中载人的应用程式、产品电源 管理设定及客户使用的产品功能而有所差异。以所有电池而言, 最 大电池电量在每次使用**后都会降低**。

# **3/3! Ѱ·**

T1028(M1028)行动电脑支援线上及离线充电。请依以下程序为电池 充电:

■ 确定电池安装在T1028(M1028)行动电脑中。

■ 连接电源适配器与T1028(M1028)行动电脑,然后再连接电源插 座。

电池充电时,电池的LED (位在LCD显示墓的左上角)会亮起。如需  $LED$ 的详细资讯, 请参阅第1.3章。T1028(M1028)行动电脑关闭 后, 已耗尽电力的锂电池需花费三个小时充电。

- 2.3 问题与解答
- **Q**: 我在电池旁感受到电池散发的热能。这种情况是否正常?
- **A:** 在充电和放电期间,电池会产生热能。T1028(M1028)行动电 脑中有一组保护电路可防止电池过热。使用者不需要担心。
- 我的电池操作时间与实际使用时间不一致。为什么?  $\Omega$
- A: 电池属热敏感装置, 若电池及其操作环境温度维持在15-25℃ (59-77°F)内, 则只能将电池充满。充电时脱离此温度范围愈 远, 电池需要充满电的机会愈少。为充满电池电量, 可要求 使用者拔下电源适配器以冷却装置。等待装置冷却。然后插 入电源话配器重新开始充电。
- **Q**: 我有好几天没使用备用电池。即使电池已完全充满电,电池 中的电量仍会比刚充满电的电池电量少。为什么?
- $\mathbf{A}$ **:** 当电池不处于充电状态时,电池本身会自行放电。为确定电 池已充满电, 请于使用前重新充电。务**必确保电池安装于** T1028(M1028)行动电脑内部, 并于需要时连接电源适配器。

简

**Q:** 我有好几个月没使用备用电池。充电时发生了问题。

 $\Delta$ • 若您让电池闲置自行放电超过三个月, 则电池的电压位准会 变过低,而在电池自动(仅限锂电池)恢复成正常的快速充电 状态前,需要预先充电(提高到足够的电池电压位准)。预先 充电可能需花费30分钟。快速充电通常需花费2~3小时。

## 2.4 电池维护

若要维持电池最大电量, 您必须偶尔计T1028(M1028)行动电脑在充 电前完全耗尽电池电量。

若要让电池完全耗尽电力, 请中断与电源话配器间的连线, 并让 T1028(M1028)行动电脑消耗剩余的电池电量。若要加速电力消耗速  $B$  **薄尽量使用硬盘。电池没电后, 请等待T1028(M1028)行动电脑** 冷却(特别是电池)。温度必须在15-25°C (59-77°F)范围内。接 **插上** 电源话配器为电池充电。

# 2.5 耗电量

The Windows™作业系统已采用最先讲的ACPI (讲阶设定电源**界面)** 电源管理方式。为完整利用电池电力,稍微花一些时间了解基本的 作业系统电源管理概念。是个不错的主意。

 $\overline{A}$ Windows™作业系统中, 您可以依据T1028(M1028)行动电脑话用 的Windows™作业系统版本来掌控控制台中的电源选项。此步骤将 **不予详述。** 

# 2.6 降低耗电量

尽管T1028(M1028)行动电脑(配合作业系统)具备省电功能, 您仍有 许多方法可降低耗电量:

- **■一**有机会就使用**电源适配器**。
- ■尝试使用硬盘来读取和写人档案,避免使用外接USB FDD。 ■停用不使用的装置,如Web Cam、WLAN、Bluetooth®等。 ■透过Windows降低LCD面板亮度。

注意: 每当系统电源开启或关闭时, 确定电池已安装在电池槽中。

2.7 取出电池

本电池可轻易取出及更换。确定在更换电池前,电脑正常关机。若 您想在电源开启时更换电池,请确定电池并非系统装置唯一的电力 来源。请依以下步骤取出电池。

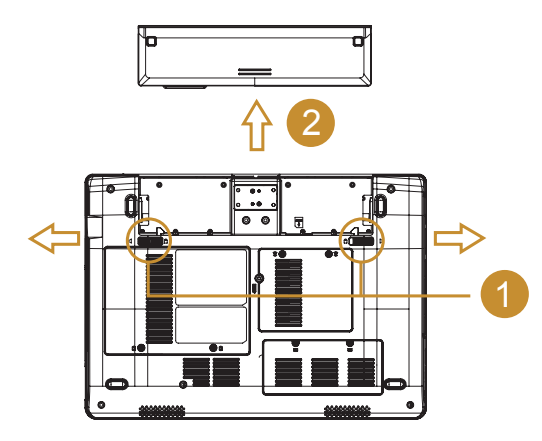

- **确定系统正常关机。**
- **翻转系统使正面朝下,如图所示。**
- 轻推电池锁至解除锁定的位置,如图#1所示。
- 取出电池,如图**#2**所示。

若要装入电池, 请按以上步骤反向执行。

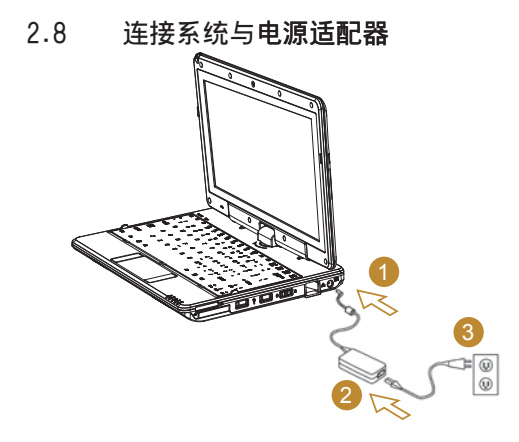

- 连接电源适配器与系统,如图#1所示。
- 连接交流电源线与电源适配器,如图#2所示。

■ 将电源线其中一端连接至电源插座,如图#3所示。

# 2.9 电池电量**检**杳

当系统处于关机模式, 按下左侧功能按钮, LED灯号可显示电池电量。 电池电量灯号对照:  $5$ 个灯亮: 电池容量100% 4个灯亮: 电池容量80%  $3$ 个灯亮: 电池容量60%  $2$ 个灯亮: 电池容量40% 1个灯亮: 电池容量20% 没有灯亮: A. 请先检查电池是否确实置入. B. 电池容量耗尽, 请插入AC Adapter进行充电

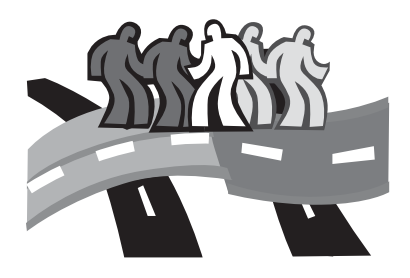

# 第3章 BIOS设定程式

 $BIOS$ 设定公用程式是建立在T1028(M1028)行动电脑BIOS内的硬体 设定程式(基本输入/输出系统)。您的T1028(M1028)行动电脑皆已设 定正确并处于最佳化状态,无须再执行此公用程式。但是如果您遇到 设定问题, 就必须执行。

# 3.1 使用BIOS设定公用程式

本T1028(M1028)行动电脑具有一套BIOS设定公用程式。可让您设定 重要的系统设定,包括各种不同电脑选用功能的设定。本章节说明如 **何使用BIOS设定公用程式。** 

#### **BIOS设定功能表**

BIOS设定公用程式可让您设定电脑的基本设定值。在您开启电脑 时,系统会读取本资讯以初始化硬体,以便正确运作。使用BIOS设 定公用程式变更您电脑的启动设定。例如您可以变更系统的安全性及 电源管理程式。

#### **启动BIOS设定公用程式**

您只能在电脑开机时进入BIOS设定公用程式,也就是在您开启电脑及 出现Windows界面之前的时间。若您的电脑已经开启,请完全关闭您 的电脑(关闭电源) 并重新启动, 然后按下F2键以进入设定公用程式。

#### 在BIOS中浏览及输入资讯

请使用下列按键在栏位之间移动, 并输入资讯:

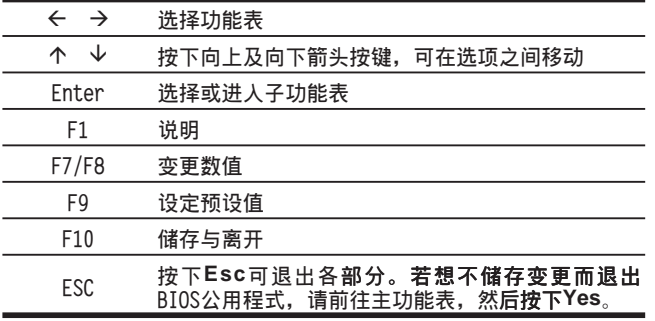

使用者可以输入新数值, 以取代特定栏位的预设设定, 其余的栏位则 是由系统预设参数指定,无法由使用者加以修改。反转主选项的属 性。并按下Enter键以讲入子功能表。按下Esc键以回到之前的设定页 面

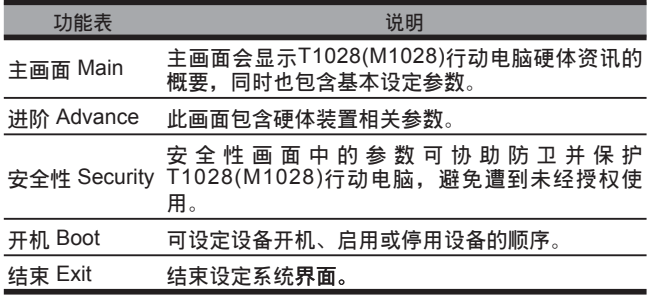

#### ်ဝ •••••••••••••••••••••••

秘诀: 有关功能表及按键的详细资讯, 请参阅个别章节的说明资 **ੈĄ̶ԲϠய۞**T1028(M1028)**Җજཝ** BIOS**ۍώ̙ТĂ̚۞ BIOS设定也会有所差异。** 

#### •••••••••••••••••••••••

注意事项: 您的T1028(M1028)行动电脑BIOS设定已完成初始化, 并处于最佳状态。建议您若非必要,请勿任意更动。

#### •••••••••••••••••••••••

်င

秘诀: 根据BIOS版本的不同, 本章所附图片与T1028(M1028)行动 电脑显示的画面可能也会有所不同。请以您的T1028(M1028)行动 电脑画面为主。

# 3.2 Main功能表

#### InsydeH20 Setup Utility

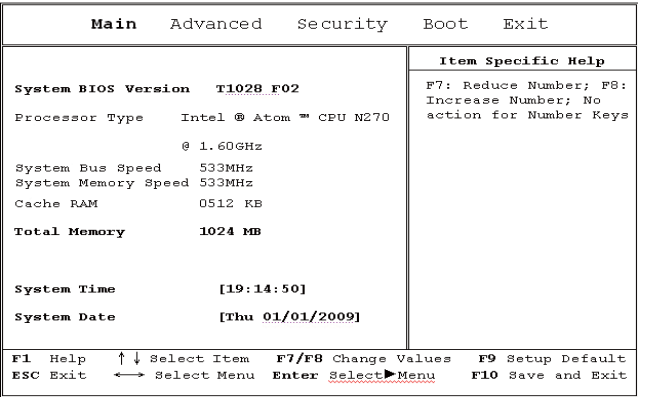

#### 系统时间 System Time

您可利用T1028(M1028)行动电脑的时: 分: 秒格式变更系统时间。 请在每个栏位输入目前时间, 并使用<F7>、<F8>键上下移动至其他 栏位。

您也可以在作业系统下变更系统时间。

#### 系统日期 System Date

您可利用月/日/年格式设定系统日期。

请在每个栏位输入目前时间, 并使用<F7>、<F8>键上下移动至其他 栏位。

您也可以在作业系统下变更系统时间。

# 3.3 Advanced功能表

#### InsydeH20 Setup Utility

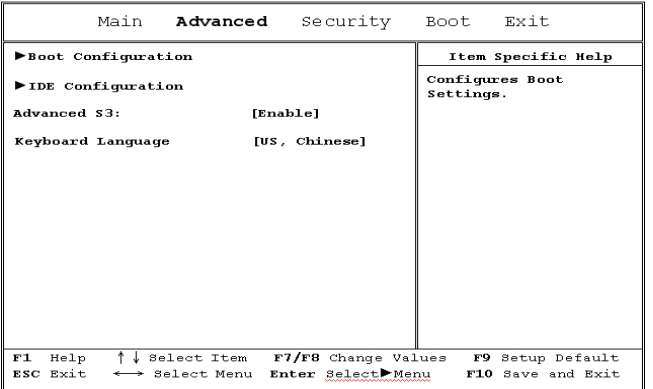

#### **BOOT CONFIGURATION**

开机设定 **numlock** on/off 选择是否预设开机即开启Numlock On功能 **IDE CONFIGRATION** 1DE硬盘设定 **ADVANCED S3** 待命模式讲阶设定  $ENABLE/$ 启用 DISABLE/停用 Keyboard Language **键盘语言** [停用]/[德文]/[韩文]/[日文]/[使用者界面]/[美式键盘、中文]

# 3.4 安全性功能表

#### InsydeH20 Setup Utility

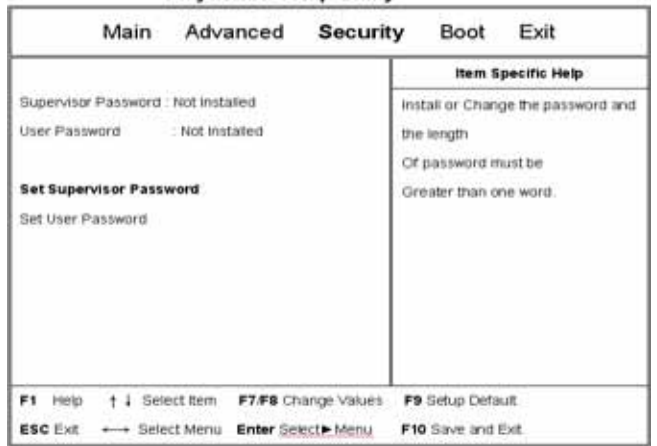

# 3.5 Boot功能表

#### InsydeH20 Setup Utility

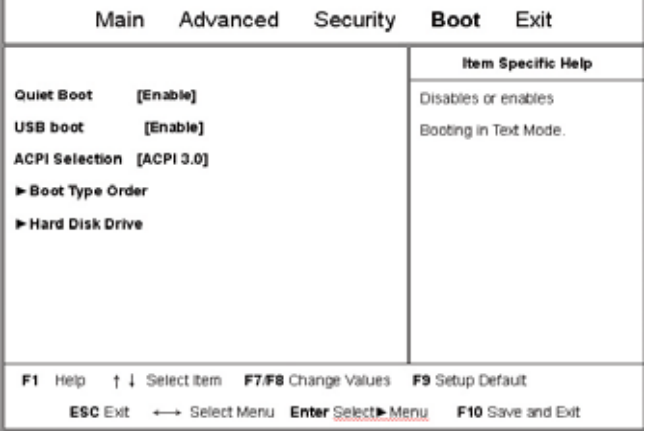

# 设定管理员**密码 Set Supervisor Password**

必须先设定好管理员密码,然后才能设定低层级使用者密码。在选择  $\frac{1}{2}$  管理员密码(Change Supervisor Password)之后, 按下Enter。 会提示您输入新密码,然后再输入一次加以确认。输入6个或更少的 按键。若输入错误, 请按下Esc以重新开始。

#### 设定使用者密码 Set User Password

有了使用者密码,您可以进入设定公用程式以及变更或移除使用者密 码,但您无法进入进入设定公用程式以及变更或移除管理员密码,亦 无法启用已停用的磁片存取。

#### Boot Type诜单

这个选单可以让使用者决定载人作业系统的开机装置顺序。

# 开机类型顺序子功能表

# InsydeH20 Setup Utility

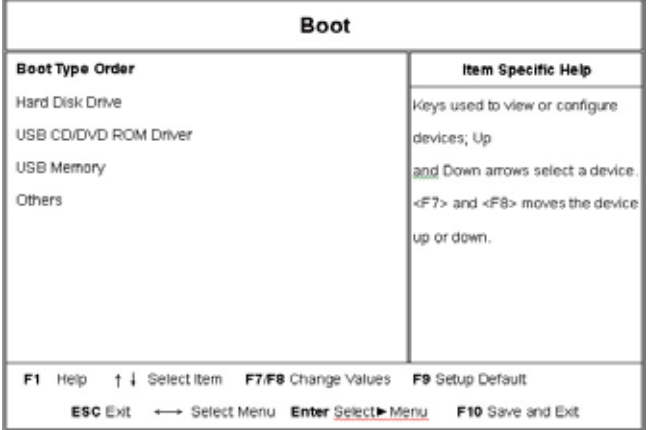

# 3.6 Exit功能表

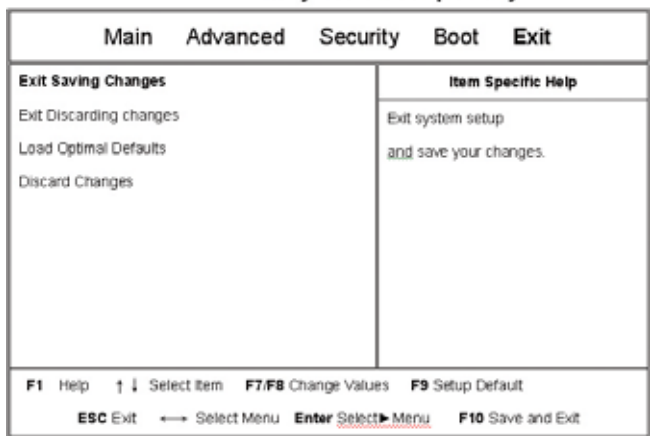

#### InsydeH20 Setup Utility

#### Load Setup Defaults

允许使用者载入CMOS Setup的预设值. 当使用者在这个项目上按 [Enter]键时,会出现下列讯息. Yes: 确认要载人预设值 No: 放弃载入预设值

#### **Discard Changes**

允许使用者不储存任何变更. 当使用者在这个项目上按[Enter]键时, 会 出现下列讯息: Yes: 不储存变更 No: 返回前一个画面

# **Exit Saving Changes**

允许使用者将变更储存到CMOS中并重新开机.当使用者在这个项目 上按下[Enter]键时, 会出现下列讯息 Yes: 储存变更, 离开Setup并重新开机 No: 返回前一个画面

### **Exit Discarding Changes**

允许使用者离开Setup程式而不储存任何变更. 当使用者在这个项目 上按[Enter]键时, 会出现下列讯息: Yes: 不储存变更, 离开Setup并重新开机 No: 返回前一个画面

# 3.7 如何更新BIOS

GIGABYTE T1028行动电脑使用EPROM Flash BIOS晶片. 计您能 够轻松地更新您的BIOS程式。

当您更新BIOS时,您所作的任何自订设定都会流失。请到技嘉网站 (http://www.gigabyte.com.cn) 下载最新的BIOS更新程式。

在DOS下更新BIOS:

- 1. 请将BIOS升级磁片插入磁碟机 (USB FDD、USB Flash Disc或软 碟机)。
- 2. 将磁碟留在磁碟机中, 打开电脑电源。
- 3. 在DOS的提示画面上, 键入下列指令。 A:\>FLASHIT.EXE XXXXXX.BIN /mc /all or A:\>XXXXXX.BAT (Batch file for BIOS file)
- 4. 系统会自动开始执行BIOS更新。
- 5. 系统更新完成时, 电脑会自动关机。

存Windows下更新BIOS:

- 1. 请到技嘉网站 (http://www.gigabyte.com.cn) (路径为: 首页> 技术支援>笔记本电脑>BIOS>T1028 BIOS) 下载 ❶ BIOS更新 工具 (InsydeFlash) 和 2 最新的BIOS更新版本。
- 2. 将您所下载的档案解压缩。
- 3. 在您解压缩的资料夹中执行WinPhlash.exe。
- 4. 程式主画面加下:

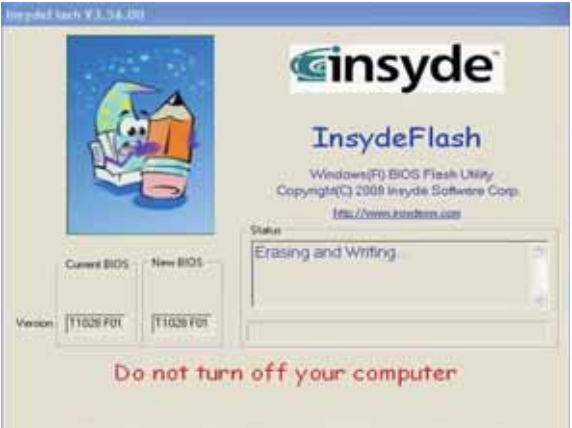

5. 按一下"OK", InsydeFlash将立即开始更新程式。

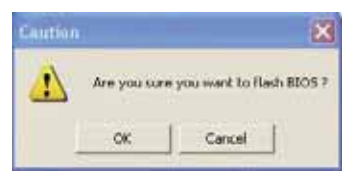

6. InsydeFlash会自动显示更新执行的阶段,请勿中断此程式的执行。

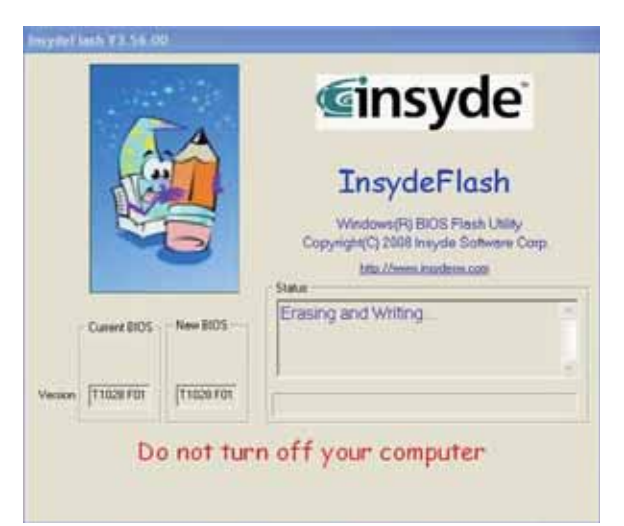

7. 当程式执行完毕系统会自行关机, 您可以按一下电源以重新启动您  $\angle$ **的GIGABYTE T1028行动电脑。** 

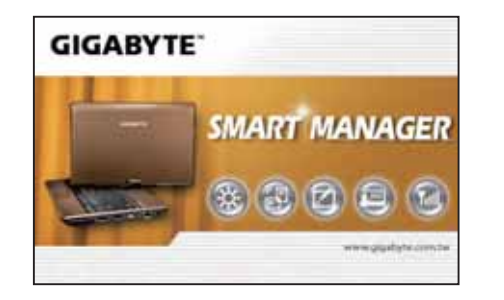

# 智慧型管理员简介 第4章 (Smart Manager)

#### **GIGABYTE SMART MANAGER**  $\bigcirc$ 安  $r<sub>full</sub>$  $\mathcal{F}$ www.gigabyte.com.tw  $57%$ <br>AC-IN  $= 1$ Smart Manager **GIGABYTE** Homen Volume WWAN **Skietooth** Wireless **B** May **WWARE OF TON DISable DISEADE Diseable Brightness** Camera Rotation Calbration **ERower Saving AMERA OI** Enable Enable **DISTANT ITEM** TouchPanel Ordizioni

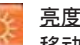

### 亮度:

移动滑杆可暂时调整显示器的亮度。若要依您的电源计划调整显 示器亮度设定,按一下标题上的图示以开启控制台中的电源选 顶。

# 音量:

移动滑杆以调整行动电脑喇叭的音量, 或勾选静音核取方块。

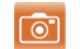

 $\blacktriangleleft$ 

# 摄像头:

**摄像头: 按下本按键组合以启用 / 停用网路摄像头功能。** 

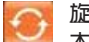

# 旋转:

- 本功能仅支援二种旋转方式。
- 1. 一般模式: 0度
- 2. 垂直模式: 90度
- 按一下启用图示以旋转显示器。

画

# 屏幕小键盘:

# 若要启用键盘。

按一下启用按钮, 将会侦测屏**幕小键盘的状态**。

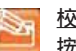

# 校正:

按一下本按钮以启用eGalax Touch Device校正公用程式(4点校正)

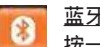

# 蓝牙:

按一下图示以启用蓝**牙同步中心**。

(The enable

**Blanking** 

keyboard

**Hiniti** 

**BOOT AND ALL THE SAME AND INCOME.** 

# **电池状态**:

AC-IN / 电池寿命时间:

a) 若插入电源话配器, 图示将会显示「AC-IN」, 若拔除电源 适配器, 图示将会显示电池寿命及显示电池使用时间计数。

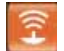

无线区域网路:

按下本按钮可启用无线区域网路。

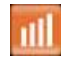

# $3G(WWAN)$ 启用/停用:

按下本按钮可启用/停用3G功能。

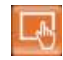

# 触控屏幕功能启用/停用:

按下本按钮可启用/停用触控屏幕功能。

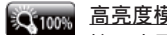

# 高亮度模式:

按下本图示可启用高亮度电源管理,及设定屏幕亮度为最亮  $\sqrt{100\%}$ 

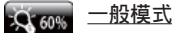

# <u>一般模式</u>:

按下本图示可启用行动电脑电源管理。及设定屏幕亮度为中 高亮度 「60%」。

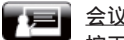

# **会议模式**:

按下本图示可启用会议模式电源管理, 及设定屏幕亮度为中 等「44%」。

# **MAX** 省电模式:

按下本图示可启用长效电源管理, 及设定屏幕亮度为最低  $\frac{120\%}{4}$ 

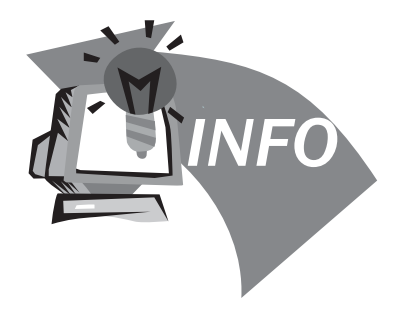

# 第5章 疑难排解/常见问题

本章内容针对使用<sup>T1028(M1028)行动电脑可能遇到的一些基本问题</sup> 提供建议与解决方案。请参阅本章并遵照指示解决相关问题。

# 5.1 疑难排解

#### È •••••••••••••••••••••••

警告: 若遇到无法处理的问题, 请与您的经销商联系寻求 专业协助。

#### **电源适配器**

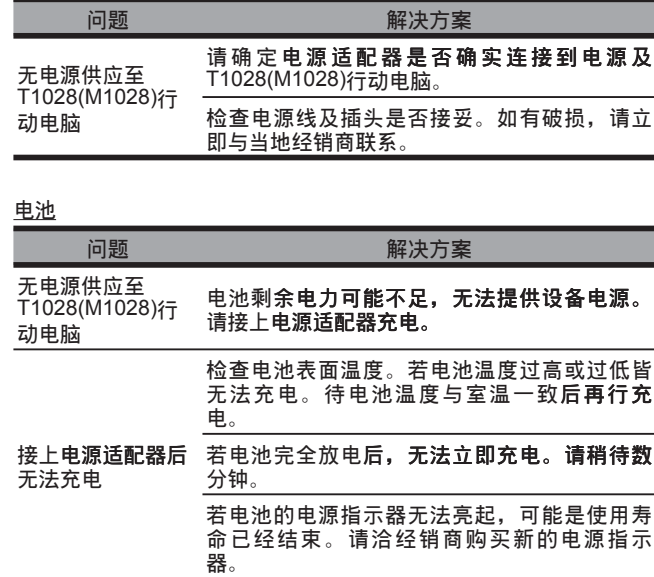

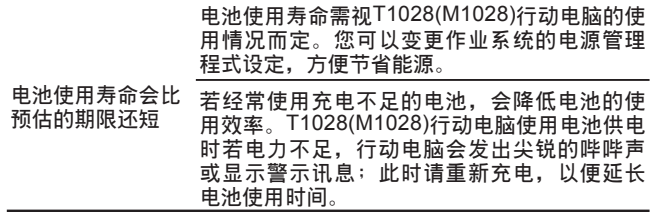

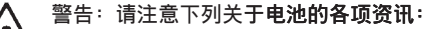

- 1.请确定回收废弃电池。
- 2.请勿将电池放置在靠近高温位置、火源或燃烧中的火 焰, 否则可能会造成电池爆炸。
- $3.$ 请勿任意组装/拆解/修改电池。
- 4.请仅使用原始制造商所提供的电池。使用非原始制造商 所供应的电池,可能会损坏装置。

#### **键舟**

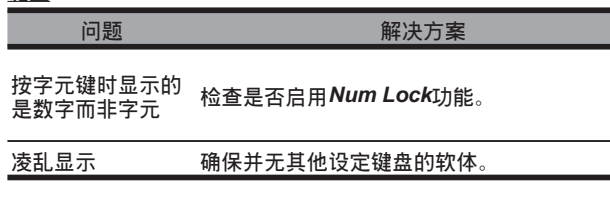

#### 警告: 请留意下列关于**键盘维修的资讯。**

- 1. 在长时间使用之**后,可能会在键盘上累积灰尘。建议以小型毛刷** 清洁键盘。在清洁键盘之前,请将电脑关机,并以沾上清洁剂或 水的柔软布料加以擦拭。
- 2. 若发生任何液体泼洒入键盘的情况, 请立即关闭电源, 取出电 池, 并直接联络原始制造商送修。请勿自行拆解键盘进行修理。

#### **ർሹ**(HDD)

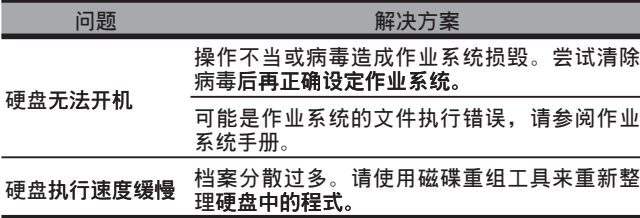

- 警告: 请留意下列关于硬盘**维修的资讯**。
- 1. 硬盘是一种高速的资料储存装置。请尽量避免在不稳定的位置使 用行动电脑, 以防止硬盘损坏及资料遗失。
- $2.$  请依正常的开机/关机程序使用电脑; 不当开机/关机可能会缩短 硬盘机的使用寿命。

#### LCD

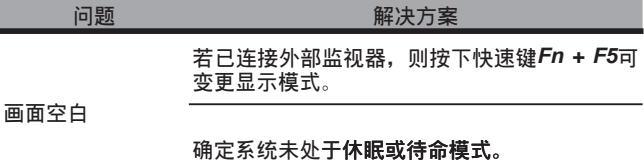

- 警告: 在装设LCD模式的触控面板设计时, 请注意下列事 **I而**。 1.请勿在使用区域的边缘加诸重力 2.请勿在触控面板及薄膜表面重击或加压。 3. 请勿在触控面板上放置重物。
	- 4. 触控LCD屏幕是行动电脑最碎弱的元件, 若遭受外力, 有可能造成破裂。请勿在键盘上或键盘及**屏幕之间放置** 任何物体。以免损坏LCD屏墓。
	- 5. 在携带技嘉T1028(M1028)行动电脑旅行时, 请尽可能将 它整齐放置在特制提袋中。若装入过多物体,可能会挤 压电脑并造成LCD屏幕损坏。

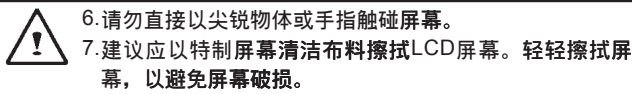

 $8.$ 请防止任何液体进入LCD屏幕,否则可能会损坏LCD屏 **၌۞̮ІĄ**

# **打印机**

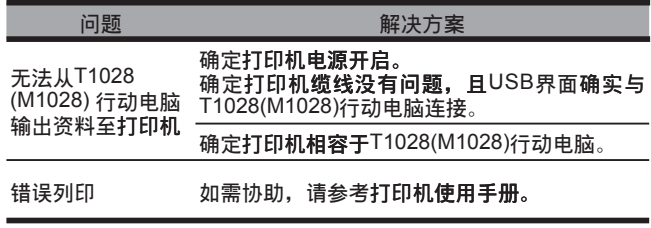

**音效** 

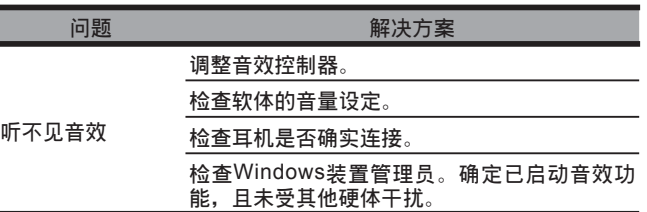

# USB

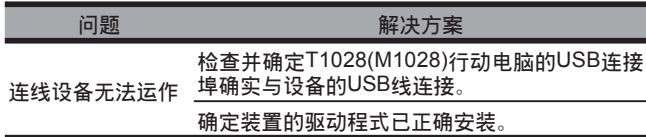

# **্Ѓ**/**ޞ**

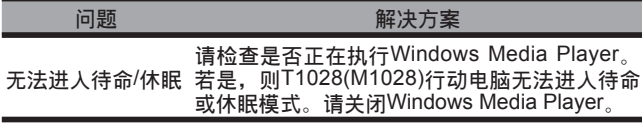

# <u>区域网路</u>

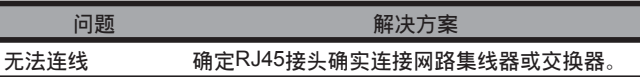

# 5.2 问与答

◇ 我的电脑切换至休眠模式的速度过快,而我必须一直按下按键或 移动鼠标以**返回正常画面。我该怎么做?** 

此为Windows电源管理的部分。按一下[开始] / [控制台] / [效能及 维护1/[电源洗项]讲入电源管理, 然**后再变更[**关闭监视器]诜项旁 的时间为你需要的时间。您可以调整电源供应的时间或电池供电 **的时间** 

#### ◇ 我听说清除和重新整理硬盘上的档**室可改善程式的启动速度。我** 该怎么**做?**

良好的磁碟维护措施可以改善程式的启动速度。 这种方式一般包 括删除不必要的档案, 以及让硬盘执**行磁碟重组, 使档案能够有** 效率的组成群组。Windows提供针对这些工作的维护公用程式; 执行[清理磁碟]可移除不必要的档案,而执行[磁碟重组]可重组分 散的档案区块。如需有关公用程式的详细资讯, 请参阅Windows 说明文件。

**◇ 我可以在这台电脑上使用哪一款外接麦克风?** 

您需要使用可自行调整音量的麦克风。

**◇ 我的喇叭会出现回音。我该怎么做?** 

按两下工作列上的喇叭图示。然**后在[**麦克风平衡]下勾选[静音]方 **Ą**

◆ 因为软体发生问题,我无法在Windows作业系统下关机,我按了 电源按钮想关闭电源,但电脑却无法运作。我该如何强制关闭电 **頂?** 

确定您按下电源按钮至少4秒。一般而言,这会强迫电脑关机。

#### <mark>◇ 为什么在闲置电脑一段时间后。我无法利用笔记本电脑为电池充</mark> **ĉ**

长时间不使用可携式申脑(例加:超过一个日不使用), 申池会讲 入低电压保护模式。在此情况下,还原至正常电压状态将需要先 将电池缓慢充电数个小时。电池一充满电**后, 您的电脑即可恢复** 正常操作。

◆ 我的电脑显示:「CMOS电量不足」我该怎么**做?** 

若您的电脑未接上电源(意即: 拔下电源插座的电脑电源插头, 并  $B(x+h)$  电脑的电池)超过45天,则您会遗失储存在CMOS中的资讯。 请依照以下步骤重新配置CMOS设定:

- 1. 按下F2以进入BIOS设定公用程式。
- 2. 选择「载入选项预设值?」。当您看见下列提示后, 请选择 <OK><br>**\*** Father>.
- 3. 诜择「储存变更并离开」,再选择<OK>并按<Enter>重新启 动电脑。

#### **◇ 如何拔除或退出装置**

1. 在工作列旁的诵知区域中,按两下移除图示。安全移除显示 **随插即用的装置清单,这些装置支援安全移除且目前与系统** 连接。

若您看不见安全移除图示,表示您的装置不支援安全移除, 因此您无法使用安全移除功能拔除装置或退出装置。

- 2. 在「安全地移除硬体」的装置清单中, 选择要拔除或要退出的装 置, 然后按一下[停止]。此动作告知系统您将要拔除或要退出 的装置。
- $3. 7. 7$  (停止硬体装置)中,按一下[确定]。 出现通知声明,表示现在可以安全地拔除或退出装置。

**/** 

- 未优先使用安全移除应用程式警告系统,便拔除或退出支援安全 移除功能的装置,可能会造成资料遗失或导致系统不稳定。例 如,若您使用安全移除功能,则可以在拔除或退出装置前警告系 统, 避免资料遗失。
- 注意
	- 对于可在系统开启时安全移除的知除式存放装置,系统会依预设 值停用写入快取。这么**做可让装置安全移除,而不会遗失资料。** 然而停用写入快取后. 系统可能会遭遇更缓慢的效能, 因此请务 **必在结束移除装置时启用写入快取。**
- ◇ T1028(M1028)是否提供硬体开关或功能按钮, 以启用/停用蓝牙 功能?

 $T1028(M1028)$ 提供组合功能按钮, 以启用/停用3G (Fn+F10)及 蓝牙(Fn+F11) 功能。

 $\diamondsuit$  在使用触控屏幕时有哪些考量事项?

依据面板结构的原理,触控面板的周围非常敏感。因此,严格禁 止沿 基座四周绘制线条,如此可能会由于<mark>过大的压力损坏</mark>Pet/薄 膜, 或造成外壳边缘的内部衬里/衬垫移位, 因此挤压触控屏**幕的** 边缘, 并诰成**屏墓故障**。

 $\diamond$  T1028(M1028) 可支援的SDHC卡容量为多小?

T1028(M1028) SD卡读卡机能支援的SDHC规格应依据SD协会标 准而定。目前SD协会所宣布的最大容量为32GB http://www.sdcard.org/developers/tech/sdhc/

 $\Diamond$  T1028(M1028)如何在DOS和Windows模式中升级?

请参考加何在DOS和Windows模式中将T1028(M1028)升级?

 $\Diamond$  T1028(M1028) 可否变更2.5寸SATA 界面SSD . 并将它安装为供 Windows XP本身使用?

**目前技嘉所推出的T1028(M1028)系列并不支援SATA SSD。若未** 来有任何版本更新,将会在技嘉网站上公布规格。

 $\overline{\phantom{0}}$ 

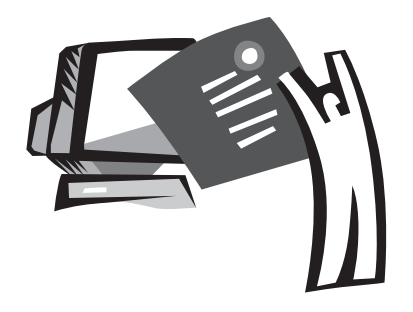

附录I

规格

# **处理器**

- $\blacksquare$  Intel<sup>®</sup> Atom 1.6GHz N270
- Intel<sup>®</sup> Atom 1.66GHz N280 (Optional)

## 作业系统

■ Microsoft Windows XP相容/VISTA

#### 晶片组

■ Intel<sup>®</sup> 945GSE

■ Intel<sup>®</sup> GN40 (Optional)

# **ጸវ**

- DDRII-533 SO-DIMM x 1,最高2GB
- 如需相容**硬盘与**RAM型号,请参阅GIGABYTE AVL List

#### **视讯界面**

- Intel<sup>®</sup> 945GSE
- Intel<sup>®</sup> GN40 (Optional)

# **显示幕**

- 10.1" LCD面板/WSVGA 1024x600,搭载触控式画面及180°旋 转功能
- 10.1" LCD面板/WXGA 1366x768,搭载触控式画面及180°旋 转功能(Optional)

#### **ർሹ**

■ 2.5", 9.5mm S-ATA HDD 160/250/320GB

### 光碟

**■** 可透过USB连线外接

#### **输入装置**

## ■ 83键键盘/触控板

#### I/O**ాତૂ**

- USB x 3, 麦克风输入/耳机输出/D-SUB
- **RJ45 / SD/MMC/MS读卡机/Express card**

# 音效

■ 1.5瓦喇叭× 2

# 蓝牙

■ 内建BlueTooth 2.1

#### 网路**摄像头**

■ 130万画素CMOS镜头

#### 区域网路/无线区域网路

■ 采mini-card整合802.11b/g/n, 3G模组采mini-card界面支援 (Optional)

#### **ᔣሹ**

■ 83键键盘

#### **防窃功能**

**■ Kensington电脑锁锁孔** 

#### 电池

- 4500mAh, 锂电池(标准)
- 7650mAh, 锂电池(选配)

#### **R寸及重量**

- 265 x 195 x 38.5mm
- ~1.3kg (包括4芯电池)

### 维修服务

- 1年全球保固服务
- 1年电池保固服务
- **■** 如需维修服务资讯,请参阅http://www.gigabyte.com.cn

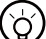

#### •••••••••••••••••••••••

以上规格仅供使用者参考。最终配置需视使用者购买的 T1028(M1028)行动电脑而定。

简体中文 38

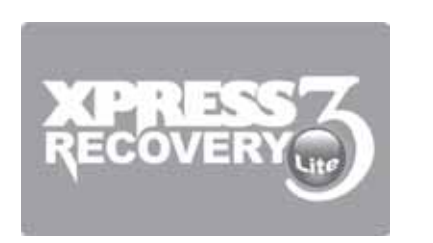

#### 附录II 复原更新通知

如何还原行动电脑回原厂预设值

还原时间:当您的电脑遭受病毒感染或因某种缘故要还原作业系统 回原厂预设值。

Execute Xpress Recovery3 Lite (XR3 Lite) Professional Recovery Utility。请依下列程序操作:

- 1. 请先启动电脑。若已在开机状态,请重新启动电脑。
- 2. 一看见启动画面后(如商标、标志或文字), DOS画面即出现。按  $TF9<sub>o</sub>$ 
	- \* F9为一般还原专业设定的快速键。若快速键无作用,请向电脑 制造商洽询。

3. 功能表中有四个诜顶: 「RESTORE」(还原资料)、「ABOUT」 (显示XR3软体相关资讯)及「REBOOT」(取消复原并重新启动电 脑)。 建议您选择「RESTORE」 还原同原厂预设值

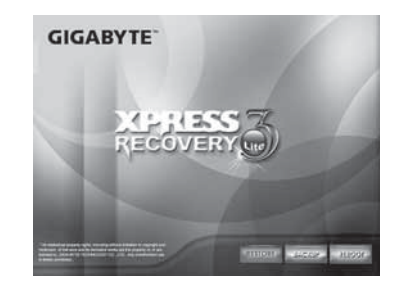

4. 功能表中出现提示「是否要还原影像?」。 建议您选择「YES」 还原影像档案。\*「影像档案」属压缩档,该类档案可压缩所有 Windows作业系统的资料。复原影像档案可让您还原作业系统回 原厂预设值。

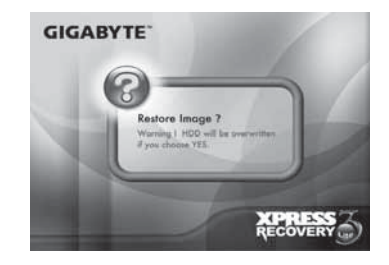

5. 选择完所有项目后, 画面会显示「RESTORE NOW…」, 代表您的 电脑正在复原作业系统的资料。完成复原后, 电脑将自动重新启 动并还原回原厂预设值。

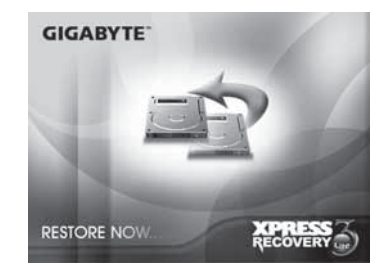

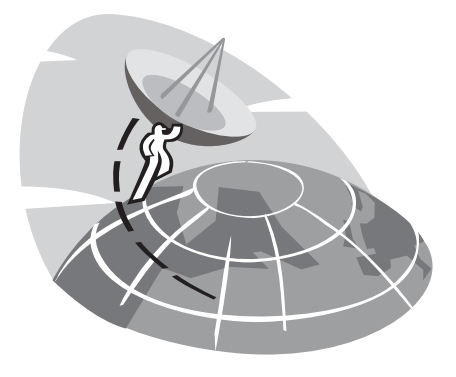

#### 服务中心及保固条款 附录III

本附录将列出所有可维修T1028(M1028)行动电脑的服务中心。

# **台湾 GIGABYTE Service Center**

**έΔᎩ̚ξޙ˘ྮ**136**ཱི**6**ሁ** 电话: +886-2-8227-6136 **็ৌĈ**+886-2-8227-6163

WEB地址(英文): http://www.gigabyte.com.tw/ WEB地址(中文): http://www.gigabyte.tw/

#### **઼࡚** G.B.T. INC.

**ྖĈ**+1 (626) 854-9338 **็ৌĈ**+1 (626) 854-9339 WEB地址: http://www.gigabyte.us

### **઼̚** G.B.T. TECH. TRADING CO., LTD.

WEB地址: http://www.gigabyte.com.cn/ **எв ྖĈ**+86-755-8240-8099 **็ৌĈ**+86-755-8240-8066

#### **گှ**

**ྖĈ**+86-574-86869292

**็ৌĈ**+86-574-86860781

#### **Δִ**

**ྖĈ**+86-10-62978099

**็ৌĈ**+86-10-62980499

- **ᇃэ**
- **ྖĈ**+86-20-38491240 **็ৌĈ**+86-20-38491140
	-
- **˯ঔ ྖĈ**+86-21-57638748 **็ৌĈ**+86-21-57638320

#### 西安

**ྖĈ**+86-29-85531943 **็ৌĈ**+86-29-85519336

#### 德国

í

**ྖĈ**+49 40 25330433 **地址: BULLENKOPPEL 16 22047 HAMBURG** 

#### 保固条款

- 1. 本保固条款话用于**消费者在台湾或在海外所购买的折价产品及全** 新的技囊产品, 并合乎话当保固条件者。对于**保固范围或期间之** 外的产品,请联络技嘉的快速维修中心进行修理,并需支付合理 **费田**
- 2. 技嘉产品的保固自经销商所开立发票之指定的日期开始。消费者 应妥善保留购买发票, 以保障您的合法权利。
- 3. 若要了解各种产品的保固期间, 请诰访技嘉的相关网页查询: http://service.gigabyte.cn/<sub>。</sub> 经销商应对经销商本身所提供或出售 **的保固负责。**
- 4. 中商业合作伙伴所经销或转经销之产品的保固开始日期应依第二 **款加以决定。**
- 5. 本保固并不保障预先安装的软体产品、作业系统、耗材及其他配  $H$ (例如礼品/背包/光碟/鼠标/包装材质等)。
- 6. 在无技嘉特别经销商的销售发票的情况,保固期间将依技嘉标签 **及产品上的序号决定。**
- 7. 在无技嘉标签或产品上无序号、序号与产品不符或不合法的情 况,将无法延长任何保固或售后**服务。若有任何需要修理的情** 况, 请联络原始经销商寻求协助。
- 8. 在产品在购买日期起七天内有任何瑕疵或故障的情况(除第12款所 列情况外),消费者可以凭有效购买凭证请求经销商更换同型号新 品;否则, 应以修理方式处理瑕疵或故障。
	- ※在经销商无立即可更换的存货时, 其应尽快联络代理商进行更 换。
- 9. 若出现可归因于人为疏忽的新产品外表瑕疵, 不得向技嘉请求更 **换新品**。
- 10. 任何送修之产品皆应使用制造商之原始包装材质或适当材质(例如 纸箱、气囊或泡棉) 加以包装。在运送过程中因为不当包装而造成 损坏时。技喜将不提供保**周**服条。
- 11. 若无法在保固期间内将送修产品修理完毕, 技嘉将以相似之新产 品或等同之产品更换产品。
- 12. 若产品因下列原因故障或损坏, 将会使本保固失效:
	- (1) 白然灾害、意外或人为疏忽
	- (2) 讳反产品使用手册之操作指示
	- (3) 不当的组装或安装服务请求
	- (4) 使用未授权配件
	- (5) 在不允许的环境中使用产品
	- (6) 未经授权的拆解
	- (7) 不正常使用
	- (8) 线路或零件氧化
	- $(9)$  使用产品做为测试装置(例如RAM、VGA及USB测试)
	- $(10)$ 因电脑病毒所造成的问题及故障
- 13. 重要提醒!在将产品送<del>立维修之前,请将重要资料备份。</del>持喜仅 负责修理及产品测试,将不会提供**如资料备份等服务。技嘉将不** 对修理过程中所造成的任何资料损失负责。
- 14.若在保固期间到期后有任何到府检测或调整服务而未更换零件 时,将依据维修公司的收费标准收取外出服务费用。